**BERECHNUNGEN MIT KOMPLEXEN ZAHLEN** Zur Ausführung von Addition, Subtraktion, Multiplikation und Division mit komplexen Zahlen drücken Sie  $[MODE]$  für die Wahl der Betriebsart

#### 'Komplexe Zahl Ergebnisse von Berechnungen mit komplexen Zahlen werden auf zwei Arten

dargestellt: Q@}: mit Hilfe von rechtwinkeligen Koordinaten (*xy* erscheint).  $\Omega$   $\sqrt{2ndF}$   $\rightarrow$   $\sqrt{9}$ : mit Hilfe von Polarkoordinaten (reerscheint).

Q Rechtwinkelige Koordinaten  $x$ -Koordinate  $\boxed{+}$  y-Koordinate  $\boxed{i}$ 

#### **Eingabe von komplexen Zahlen**

Ein Fehler tritt auf, wenn eine Berechnung den angegebenen Rechenbereich überschreitet oder wenn eine fehlerhafte Berechnung versucht wurde. Wenn ein Fehler auftritt, wird der Cursor durch Drücken von  $\left( \begin{array}{c} \hline \end{array} \right)$  (oder  $\left( \begin{array}{c} \hline \end{array} \right)$ ) automatisch auf die Stelle in der Gleichung gesetzt, an der sich der Fehler befindet. Bearbeiten Sie die Gleichung, oder drücken Sie  $\overline{\text{ON/C}}$ ), um die

Bsp. 2  $\overline{(2ndF)}$  $\overline{(+r\theta)}$ Berechnungsfehler (Error 2):

- r: absoluter Wert θ: Argument
- Beim Wechsel in eine andere Betriebsart wird der im unabhängigen Speicher (M) gespeicherte imaginäre Teil einer komplexen Zahl gelöscht.
- V Eine in rechtwinkeligen Koordinaten angegebene komplexe Zahl mit dem y-
- Wert gleich Null oder eine in Polarkoordinaten angegebene komplexe Zahl
- mit dem Winkel Null wird als reelle Zahl behandelt. **MATH**  $\boxed{0}$  drücken, um auf den komplexen konjugierten Wert der
- angegebenen komplexen Zahl zurückzugehen.

ungen überschritten. Verschachtelungsfehler (Error 3):

Beinseitenangereiner (Errer e.):<br>Die vorhandene Anzahl von Puffern wurde überschritten (es gibt 10 Puffer (5 Puffer in der Statistik-Betriebsart und in der Betriebsart Komplexe Zahlen) für

**FEHLER UND RECHENBEREICHE**

**Fehler**

 $[22]$ 

 $[24] [25]$ 

 $[26]$ 

Gleichung zu löschen.

**Fehlercodes und Fehlerarten**

Syntaxfehler (Error 1):

V Es wurde versucht, einen unzulässigen Vorgang auszuführen.

V Der absolute Wert eines Zwischenergebnisses oder des Endergebnisses einer

Berechnung überschreitet 10100.

V Es wurde versucht, durch Null zu dividieren (oder ein Zwischenergebnis wird Null). V Der angegebene Rechenbereich wurde während der Ausführung von

Die im Rechner befindlichen Batterien wurden ab Werk eingesetzt und können vor Ablauf der in den technischen Daten angegebenen Zeitdauer

Zahlen und 24 Puffer für Rechnungsanweisungen). V In der Statistik-Betriebsart übersteigen die Dateneingaben 100.

Zu lange Gleichung (Error 4):

V Die Gleichung ist länger als der maximale Eingabepuffer (142 Zeichen). Eine

Gleichung darf nicht mehr als 142 Zeichen enthalten.

- oder *x-Koordinate* (+ )(i ) *y-Koordinate* 2 Polarkoordinaten
- $r\left(\rightleftarrows\right)\theta$

andere Betriebsart gewählt wird. Vor der Eingabe neuer Daten sollte der Speicherinhalt gelöscht werden.

Fehler beim Aufrufen der Gleichung (Error 5):

V Die gespeicherte Gleichung enthält eine Funktion, die in der zum Aufrufen der Gleichung verwendeten Betriebsart nicht zur Verfügung steht. Wird beispielsweise ein numerischer Wert, der andere Zahlen als 0 und 1 enthält, als Dezimalzahl usw. gespeichert, kann er nicht aufgerufen werden, wenn der Rechner auf das Binärsystem eingestellt ist.

Fehler bei vollem Speicher (Error 6):

- Daten (data) *Daten (دره) Häufigkeit (אפוב (z*ur wiederholten Eingabe der gleichen Daten)
- Daten mit Doppel-Variablen
- Daten *x* ( &)) Daten y (<u>DATA)</u><br>Daten *x* ( &)) Daten y ( &)) Häufigkeit (DATA) (Zur wiederholten Eingabe der gleichen Daten *x* und *y*.)
- Es können bis zu 100 einzelne Daten eingegeben werden. Bei Daten mit Einzel-Variablen werden Daten ohne eine Zuweisung der Häufigkeit als einfache Daten gewertet, während Daten mit einer Häufigkeit als ein Satz von zwei Daten gespeichert werden. Bei Daten mit Doppel-Variablen werden Daten ohne Zuweisung der Häufigkeit als Satz von zwei Daten gewertet, während Daten mit einer Häufigkeit als ein Satz von drei Daten gewertet werden.

V Die Gleichung überschreitet den Puffer für Formeln (insgesamt 256 in F1 bis

F4).

**Rechenbereiche**

V **Dieser Rechner arbeitet innerhalb der folgenden Bereiche mit einer Rechengenauigkeit von ±1 an der kleinsten Stelle der Mantisse. Bei kontinuierlichen Rechenvorgängen können sich die Fehler der** Einzelschritte summieren, so dass größere Rechenfehler resultier **(Dies gilt auch für** *yx* **,** *x* ¿ **, <sup>e</sup>** *x* **, ln, u.a., wenn intern kontinuierliche**

**Berechnungen ausgeführt werden.)**

● Rechenbereiche:<br> $±10<sup>-99</sup>~±9.9999999999×10<sup>99</sup>$  und 0.

**Weiterhin werden Rechenfehler größer und akkumulieren in der Nähe eines Wendepunktes oder singulären Punktes von Funktionen.**

#### **Berechnungen der Normalverteilung**  $[20]$   $[23]$

 $\cdot$  P(*t*), Q(*t*), und R(*t*) nehmen immer positive Werte an, auch wenn *t*<0, weil diese Funktionen auch als Fläche unter einer Kurve gedeutet werden können. Die Werte für P(*t*), Q(*t*), und R(*t*) werden auf sechs Dezimalstellen genau angegeben

> Wenn der absolute Wert einer Eingabe oder das Zwischenergebnis bzw. Endergebnis einer Berechnung kleiner als 10–99 ist, wird der Wert bei Be-

- Simultane lineare Gleichungen mit 2 Unbekannten (2-VLE) oder mit 3 Unbekannten (3-VLE) können mit dieser Funktion gelöst werden.
- $(1)$  2-VLE:  $(MODE)$   $(2)$   $(0)$
- 2 3-VLE: [MODE] 2 ] [1
- V Ist die Determinante  $\overline{D} = 0$ , so kommt es zu einer Fehlermeldung. Beträgt der absolute Wert eines Zwischen- oder Endergebnisses  $1\times10^{100}$
- oder mehr, so kommt es zu einer Fehlermeldung. Bei der Eingabe von Koeffizienten (a1, usw.) können die allgemeiner
- Grundrechenarten verwendet werden.
- V Zum Löschen der eingegebenen Koeffizienten drücken Sie (2ndF) (CA). • Wird die Taste  $\overline{(\overline{\text{ENT}})}$  gedrückt, während die Determinante D angezeigt wird ein Koeffizient in der Reihenfolge der Eingabe aufgerufen, wod wird, werden die Koeffizienten aufgerufen. Bei jedem Drücken von  $\sqrt{en}$ eine Überprüfung der eingegebenen Koeffizienten möglich ist. (Bei Drücken von  $\overline{(2ndF)(ENT)}$  werden die Koeffizienten in umgekehrter Reihenfolge angezeigt). Um einen angezeigten Koeffizienten zu korrigieren, geben Sie den korrekten Wert ein und drücken Sie dann  $\sqrt{en}$

rechnungen und auf der Anzeige als 0 angenommen. **AUSWECHSELN DER BATTERIEN Hinweis zum Auswechseln der Batterien**

• Tauschen Sie beide Batterien gleichzeitig aus

• Die neuen Batterien müssen vom richtigen Typ sein.

Bei nicht sachgemäßer Behandlung können die Batterien auslaufen oder explodieren. Beachten Sie beim Auswechseln bitte folgende Hinweise:

Verwenden Sie keine gebrauchten Batterien zusammen mit neuen Batterien.

V Beim Einsetzen jede Batterie entsprechend der Markierung im Rechner

einlegen.

entladen sein.

**Hinweise zum Löschen des Speicherinhaltes**

- Quadratische  $(ax^2 + bx + c = 0)$  oder kubische  $(ax^3 + bx^2 + cx + d = 0)$ Gleichungen können mit dieser Funktion gelöst werden.
- 1) Solver für quadratische Gleichungen: MODE 2 2
- $\circled{2}$ V Solver f Nach der Eingabe jedes Koeffizienten ü r kubische Gleichungen: ® m23 drücken.
- Nach der Eingabe aller Koeffizienten wird durch Drücken von  $F$  das Ergebnis angezeigt. Wenn es mehr als 2 Ergebnisse gibt, wird die folgende
- Lösung angezeigt. V Wenn das Ergebnis eine imaginäre Zahl ist, erscheint das Symbol "*xy*". Durch Drücken von 2ndF) + kann zwischen dem imaginären und dem reellen Teil umgeschaltet werden.

**[Eine Solver-Funktion ausführen]**  $MOPE$   $\boxed{0}$  drücken.

 $\frac{1}{\text{Time}}$  Eine Formel mit einer *x* Variable eingeben.

Beim Auswechseln der Batterie wird der Speicherinhalt gelöscht. Der Speicher wird auch gelöscht, wenn der Rechner eine Fehlfunktion aufweist oder wenn er repariert wird. Legen Sie von allen wichtigen Speicherinhalten schriftliche Notizen an, falls der Speicherinhalt zufällig gelöscht wird.

**Slom**oucká 83, 627 00 Brno, Tschechien<br>http://www.moravia-consulting.com

**MORAVIA Consulting, spol. s r.o.,** 

**Hersteller:**<br>SHARP CORPORATION

22-22 Nagaike-cho, Abeno-ku **Osaka 545-8522, Japan** 

2 In anderen Ländern außerhalb der EU

ist "0". T Den *dx* Wert eingeben (Minuten-Intervall).  $\widetilde{\mathbf{6}}$   $\widetilde{\mathbf{F}}$  ENT  $\mathbf{d}$  rücken.

<mark>3) (MATH) o⊃</mark> drücken.<br>4) 'Start' (Den Anfangswe

R verwenden.

**Dateneingabe und Korrektur**

## **[Dateneingabe]**

Daten mit Einzel-Variablen

- (1) Drücken Sie (MODE) 0 **External Sie eine Formel mit mindestens einer Variablen ein.**
- 3) Drücken Sie (2ndF) (ALGB).  $\widetilde{A}$  Es erscheint der Variablen-Eingabeschirm. Geben Sie den Wert der aufblinkenden Variablen an und drücken Sie anschließend  $\overline{\text{ENT}}$
- Bestätigung. Das Berechnungsergebnis wird nach Eingabe der Werte für alle verwendeten Variablen angezeigt. • Für die Variablen dürfen nur numerische Werte eingegeben werden. Die Eingabe von Formeln ist nicht gestattet.
- Drücken Sie (2ndF) (ALGB) nach Beendigung der Berechnung, um weitere Berechnungen mit derselben Formel durchzuführen.
- Die in den Speichern gespeicherten Variablen und numerischen Werte werden am Variablen-Eingabeschirm angezeigt. Zum Ändern eines numerischen Werts geben Sie den neuen Wert ein und dr ücken Sie  $[ENT]$ .
- Bei der Ausführung von Simulationsberechnungen werden die Speicherbereiche von den neuen Werten überschrieben.

#### **[Korrektur der Daten]**

 $[20]$ 

- Korrektur vor dem Drücken von **DATA) direkt nach der Dateneingabe:** Falsche Daten mit  $\overline{cov}$  löschen, dann die korrigierten Daten eingeben. Korrektur nach dem Drücken von (DATA):
- Drücken Sie (▲) (▼) zur Anzeige der zuletzt eingegebenen Daten.<br>Drücken Sie (▼) zur Anzeige der Daten in aufsteigender Reihenfolge (älteste zu erst). Zum Wechseln der Anzeige in absteigender Reihenfolge (neueste zu erst) die Taste (Auflücken.
- Jeder Punkt wird angezeigt mit "*Xn=*", "*Yn=*" oder "*Nn=*" (*n* ist die laufende Nummer der Daten).
- Daten zum Ändern anzeigen und dann den richtigen Wert eingeben, danach DATA) drücken. Mit  $(x,y)$  können Sie alle Werte gleichzeitig korrigieren.
- V (2ndF) CD drücken. Zum Löschen von Daten den gewünschten Punkt anzeigen, dann  $\overline{V}$  Zum Hinzufügen von neuen Daten  $\overline{{\mathbb G}^{\mathsf{N}/\mathbb{C}}}$  drücken, den Wert eingeben und
- dann DATA drücken.

Die unter  $\widetilde{O}$  angeführten Statistiken sowie der Wert für die Normalverteilungsfunktion.

Statistiken von  $\odot$  und  $\oslash$ ; weiterhin Schätzung von *y* für ein bestimmtes *x* (Schätzwert *y*´) und Schätzung von *x* für ein bestimmtes *y* (Schätzwert *x*´).

Statistiken von  $\odot$  und  $\oslash$ . Weiterhin Schätzung von *y* für ein bestimmtes *x* und Schätzung von *x* für ein bestimmtes *y*. (Da dieser Rechner jede Formel in eine lineare Regressionsformel umwandelt, ehe er eine Berechnung ausführt, werden alle Statistiken, ausgenommen die Koeffizienten *a* und *b*, von umgewandelten Daten erhalten, nicht von den eingegebenen.)

Bei der Ausführung von Berechnungen mit *a*, *b* und *c* werden nur die nwerte gehalter

## **Formeln für statistische Berechnungen**

- Art Regressionsformel Linear  $y = a + bx$ Exponentiell  $y = a \cdot e^{bx}$ <br>Logarithmisch  $y = a + b \cdot \ln x$  $Logarithmisch$ Potenz  $y = a \cdot x^b$ Invers  $\vert v = a + b \vert$ Quadratisch  $y = a + bx + cx^2$ 1 *x*
- Bei den Formeln für statistische Berechnungen treten in folgenden Situationen
- Fehler auf: Der absolute Wert eines Zwischenergebnisses oder eines Endergebnisses ist  $1 \times 10^{100}$  oder mehr.
- Der Nenner ist Null.
- Es wurde versucht, die Quadratwurzel einer negativen Zahl zu berechnen. • Bei Berechnungen mit quadratischer Regression gibt es kein Ergebnis.

## **LINEARE GLEICHUNGSSYSTEME**

- V Diese Funktion verwendet das Newton-Verfahren, um einen Näherungswert zu erhalten. Je nach Funktion (z.B. periodisch) oder 'Start' (dem Anfangswert) kann ein Fehler auftreten (Error 2), wenn für die Gleichung keine Konvergenz zur Lösung führt.
- V Der mit dieser Funktion erhaltene Wert kann einen Lösungsfehler enthalten. Wenn er zu groß wird und so nicht akzeptiert werden kann, berechnen Sie das Ergebnis noch einmal, nachdem die Werte für 'Start' (Anfangswert) und *dx* geändert wurden.
- V In folgenden Fällen sollten Sie den Wert für 'Start' (Anfangswert, z.B. in einen negativen Wert) oder den *dx* Wert (z.B. auf einen kleineren Wert) ändern:
- \* Es wird keine Lösung gefunden (Error 2).
- Mehr als zwei Lösungen erscheinen möglich (z.B. eine kubische Gleichung).
- V Zur Verbesserung der arithmetischen Genauigkeit.
- Das Berechnungsergebnis wird automatisch im Speicher X gespeichert.

## **SOLVER FÜR QUADRATISCHE UND KUBISCHE GLEICHUNGEN**

- Den Rechner nicht in der hinteren Hosentasche herumtragen, da er beim Hinsetzen beschädigt werden kann. Das Display ist aus Glas und daher besonders empfindlich.
- V Den Rechner von extremer Hitzeeinwirkung, wie z.B. auf dem Armaturenbrett eines Fahrzeugs oder neben einem Heizgerät, fernhalten. Vermeiden
- Sie weiterhin besonders feuchte oder staubige Umgebungen. V Da dieses Produkt nicht wasserdicht ist, sollten Sie es nicht an Orten benutzen oder lagern, die extremer Feuchtigkeit ausgesetzt sind. Schützen Sie das Gerät vor Wasser, Regentropfen, Sprühwasser, Saft, Kaffee, Dampf, Schweiß usw., da der Eintritt von irgendwelchen Flüssigkeiten zu Funktionsstörungen führen kann.
- Mit einem weichen, trockenen Tuch reinigen. Keine Lösungsmittel oder feuchte Tücher verwenden.
- V Den Rechner nicht fallen lassen und keine Gewalt anwenden.
- Die Batterien niemals in offenes Feuer werfen.
- Die Batterien außerhalb der Reichweite von Kindern aufbewahren. V Produktverbesserungen dieses Gerätes, einschließlich des Zubehörs, bleiben ohne Vorankündigung vorbehalten.

- SHARP empfiehlt Ihnen, separat schriftliche Aufzeichnungen aller wichtigen im Taschenrechner gespeicherten Daten zu erstellen. Unter bestimmten Umständen können Daten in praktisch jedem elektronischen Speicher verlorengehen oder geändert werden. Daher übernimm SHARP keine Haftung für Daten, die aufgrund von falscher Verwendung, Reparaturen, Defekten, Batteriewechsel, Verwendung nach Ablauf de angegebenen Batterielebensdauer oder aus irgendwelchen anderen den verlorengehen oder anderweitig unbrauchbar werden.
- SHARP übernimmt keine Verantwortung oder Haftung für irgendwelche zufälligen oder aus der Verwendung folgenden wirtschaftlichen oder sachlichen Schäden, die aufgrund der falschen Verwendung bzw. durch Fehlfunktionen dieses Gerätes und dessen Zubehör auftreten, ausgenommen diese Haftung ist gesetzlich festgelegt.
- ♦ Den RESET-Schalter (auf der Rückseite) in den folgenden Fällen mit der Spitze eines Kugelschreibers oder eines ähnlichen Gegenstandes eindrücken. <u>Verwenden Sie keine Gegenstände mit zerbrechlichen oder</u><br><u>scharfen Spitzen.</u> Beachten Sie, dass beim Drücken des RESET-Schalters alle gespeicherten Daten verloren gehen.
- Wenn der Rechner zum ersten Mal verwendet wird
- Nach dem Austauschen der Batterien
- Um den gesamten Speicherinhalt zu löschen
- V Wenn eine Betriebsstörung auftritt und keine der Tasten mehr funktioniert.

**SIMULATIONSBERECHNUNG (ALGB)**  $[19]$ Werden Werte unter wiederholter Verwendung der gleichen Formel gesucht, wie z.B. beim Zeichnen des Graphen von 2*x*<sup>2</sup> + 1 oder beim Bestimmen einer Variablen in der Gleichung 2*x* + 2*y* =14, so muss, wenn die Gleichung einmal eingegeben wurde, nur noch der Wert für die Variable in der Formel erneut

 $\overline{\mathsf{A}}$ nfangswert) eingeben und  $\overline{\mathsf{ENT}}$  drücken. Die Grunde

- Während der Verwendung werden nicht alle Symbole gleichzeitig angezeigt. • Einige nicht aktive Symbole können bei der Betrachtung aus einiger Entfernung dennoch sichtbar werden.
- Es werden nur die Symbole angezeigt, die für die gerade besprochenen Anweisungen bzw. die Anwendungsbeispiele in dieser Anleitung notwendig sind.
- **/ :** Erscheint, wenn die Gleichung nicht auf einmal angezeigt werden kann. Bei Drücken von </> wird der restliche (versteckte) Teil angezeigt.

PRINTED IN CHINA / GEDRUCKT IN CHINA / IMPRIMÉ EN CHINE 04CGK (TINSZ0731EHZZ)

- angegeben werden. Mögliche Variablen: A-F, M, X und Y Nicht mögliche Funktionen: Zufallszahlen-Funktion
- Simulationsberechnungen können nur in der Normal-Betriebsart ausgeführt
- werden. • Abschließende Anweisungen für Berechnungen außer  $($ = $)$  können nicht verwendet werden.

## **Ausführung von Berechnungen**

## **STATISTISCHE BERECHNUNGEN**

Die Statistik-Betriebsart durch Drücken von MODE 1 wählen. Die unten aufgelisteten sieben statistischen Berechnungen können ausgeführt werden. Nach der Wahl der Statistik-Betriebsart wählen Sie die gewünschte Unter-Betriebsart durch Drücken der entsprechenden Zahlentaste. Zum Wechseln der Unter-Betriebsart erst die Statistik-Betriebsart erneut wählen  $(\overline{\text{MoDE}})$   $\overline{\hspace{-.15cm}1}$  drücken) und dann die gewünschte Unter-Betriebsart wählen.

- $\circledcirc$  (SD) : Statistiken mit Einzel-Variablen
- $\begin{array}{c} \boxed{1} \ \boxed{2} \end{array}$ (LINE) : Berechnungen linearer Regressionen<br>(QUAD) : Berechnungen quadratischer Regres
- $\begin{array}{c} \boxed{3} \end{array}$  $\overline{(QUAD)}$  : Berechnungen quadratischer Regressioner<br>(EXP) : Berechnungen exponentieller Regressioner Berechnungen exponentieller Regressionen
- $\begin{array}{c} \boxed{4} \end{array}$
- $\begin{array}{c} \boxed{5} \end{array}$  (LOG) : Berechnungen logarithmischer Regressionen Berechnungen von Potenz-Regressionen
- $\sqrt{6}$  (INV) Berechnungen inverser Regressionen
- 
- Statistische Daten (eingegebene Daten) \*2 *x¯*, *sx*, σ*x*, *n*, Σ*x*, Σ*x* <sup>2</sup> , *¯y*, *sy*, σ*y*, Σ*y*, Σ*y* <sup>2</sup> , Σ*xy*, *r*, *a*, *b*, *c*.
- **Alle Variablen sind gelöscht.** \*4 Diese Tastenkombination funktioniert genau so wie der RESET-Schalter.
- **[Speicher-Löschtaste]**
- 
- Drücken Sie (2ndF) M-CLR zur Anzeige des Menüs. V Zum Löschen aller Variablen (M, A-F, X, Y, ANS,  $F1-F4$ , STAT VAR)  $\begin{array}{|c} \hline \circ \end{array}$  o  $\begin{array}{|c} \hline \circ \end{array}$  oder  $\begin{array}{|c} \hline \circ \end{array}$   $\begin{array}{|c} \hline \circ \end{array}$ drücken. MEM RESET  $\overline{0}$
- Zum Rückstellen des Rechners  $\boxed{1}$   $\boxed{0}$  oder  $\boxed{1}$   $\boxed{ENT}$  drücken. Beim Rückstellvorgang werden alle gespeicherten Daten gelöscht und die Grundeinstellungen des Rechners eingestellt.

Die folgenden Statistiken (siehe untenstehende Tabelle) können für die jeweiligen statistischen Berechnungen erzielt werden.

Bereits eingegebene Gleichungen können in der normalen Betriebsart abgerufen werden. Gleichungen schließen auch abschließende Anweisungen für Berechnungen wie z.B. "=" ein, wobei bis zu 142 Zeichen gespeichert werden können. Wenn der Speicher voll ist, werden die gespeicherten Gleichungen in der Reihenfolge ihrer Eingabe (älteste Gleichung zuerst) gelöscht. Bei Drücken von **4** wird die vorige Gleichung mit ihrer Lösung angezeigt. Bei nochmaligem Drücken von (A) wird die davor eingegebene Gleichung angezeigt usw. (Wenn Sie zu den vorher eingegebenen Gleichungen zurückgegangen sind, so werden bei Drücken von  $\overline{(\bullet)}$  die Gleichungen wieder in der Reihenfolge ihrer Eingabe angezeigt). Mit der Tastenfolge @[ können Sie direkt zur ältesten gespeicherten Gleichung springen. Zum Bearbeiten einer Gleichung nach dem Abrufen (ighter) drücken. Der Inhalt des Mehrzeilen-Speichers wird durch die folgenden Operationen gelöscht:  $\overline{2ndF}$   $\overline{CA}$ ,  $\overline{2ndF}$  (Der Rechner wird dabei automatisch abgeschaltet), Änderung der Betriebsart, Speicherlöschung ((2ndF) M-CLR)), RESET, (2ndF) [RANDOM], (ALPHA) ((RCL)) (ANS), Rechnung mit Differential- und Integralrechnung, Kettenrechnungen, Änderung der Winkeleinheiten, Koordinaten-Umwandlungen, Umwandlungen der N-Basis, Speichern numerischer Werte in den Kurzzeitspeichern und unabhängigen

## **Berechnungen von Statistiken mit Einzel-Variablen**

## **Berechnungen linearer Regressionen**

## **Berechnungen exponentieller, logarithmischer, Potenz- und inverser Regressionen**

### **Berechnungen quadratischer Regressionen**

Statistiken von ① und ② und Koeffizienten *a*, *b* und *c* bei der quadratischen<br>Regressionsformel (*y* = *a* + *bx* + *cx*<sup>2</sup>). (Für Berechnungen quadratischer Regressionen kann kein Korrelationskoeffizient (*r*) erhalten werden.) Bei zwei Werten von  $x^r$  drücken Sie  $\sqrt{2ndF}$ .

[MODE] 0 : Normal-Betriebsart (NORMAL) MODE <sup>1</sup>: Statistik-Betriebsart (STAT) m2: Gleichungs-Betriebsart (EQN) m3: Betriebsart für komplexe Zahlen (CPLX)

Zur Anzeige des SET UP-Menüs (SET UP) drücken. Ein Menüpunkt kann folgendermassen gewählt

vorherige/folgende Menü anzusehen.  $\bullet$  Zum Beenden des SET UP-Menüs  $\overline{ON}$  drücken.

• DEG  $(°)$  : Drücken Sie  $\underbrace{\text{SET UP}}$  0  $RAD$  (rad) : Drücken Sie  $\frac{\sqrt{2(1-\mu)}}{\sqrt{2(1-\mu)}}$ • GRAD  $(g)$  : Drücken Sie  $\overline{\text{SETUP}}$   $\overline{O}$ 

- *¯x* Mittelwert einer Probe (*x*-Daten) *sx* Standardabweichung einer Probe (*x*-Daten) <sup>Q</sup> <sup>σ</sup>*<sup>x</sup>* Standardabweichung der Gesamtheit (*x*-Daten) *n* Anzahl der Proben <sup>Σ</sup>*x* Summe der Proben (*x*-Daten) <sup>Σ</sup>*x* <sup>2</sup> Quadratsumme der Proben (*x*-Daten) *Mittelwert einer Probe (y-Daten) sy* Standardabweichung einer Probe (*y*-Daten) <sup>σ</sup>*y* Standardabweichung der Gesamtheit (*y*-Daten)
- <sup>Σ</sup>*y* Summe der Proben (*y*-Daten)
- W <sup>Σ</sup>*y <sup>2</sup>* Quadratsumme der Proben (*y*-Daten) <sup>Σ</sup>*xy* Summe der Produkte der Proben (*x*, *y*) *Korrelationskoeffizient a* Koeffizient der Regressionsgleichung
- *b* Koeffizient der Regressionsgleichung *c* Koeffizient der quadratischen Regressionsgleichung

## **Metrische Umwandlungen**

Siehe die Schnell-Referenz-Karte und die Rückseite der englischen Anleitung. Umwandlungen von Einheiten können in der Normal-Betriebsart (allerdings nicht für Binär-, Pental-, Oktal- oder Hexadezimalzahlen), der Gleichungs-Betriebsart und der Statistik-Betriebsart ausgeführt werden.

- Zum Bewegen des Cursors (1) oder (1) drücken. Zum Zurückgehen auf die Gleichung nach der Anzeige eines Ergebnisses ( $\bigcup_{i=1}^{\infty}$ ) drücken.<br>Siehe den nächsten Abschnitt zur Verwendung der Tasten ( $\bigtriangleup$ ) und ( $\bigtriangledown$ ). · Siehe "SET UP-Menü" für die Verwendung des Cursors in diesem Menü.
- **[Betriebsart für Einfügen und Überschreiben bei der Anzeige für**
- **Gleichungen]** Durch Drücken von  $\sqrt{2ndF}$  (INS) wird zwischen den beiden Bearbeitungsbetriebsarten umgeschaltet: Einfügen (Grundeinstellung) und Überschreiben. Ein dreieckiger Cursor zeigt an, dass die Eingabe an der
- Cursorposition eingefügt wird, während ein rechteckiger Cursor bedeutet das vorher eingegebene Daten durch der Eingabe überschrieben werden. • Zur Eingabe einer Zahl in der Einfügebetriebsart bewegen Sie den Cursor
- direkt neben die Stelle, nach der eingefügt werden soll und nehmen Sie dann die Eingabe vor. Beim Überschreiben wird eine Eingabe unter dem Cursor durch den neu eingegebenen Wert überschrieben. V Die Einstellung der Bearbeitungsbetriebsart bleibt bis zum nächsten RESET
- erhalten.
- **[Löschtaste]** Zum Löschen einer Zahl/Funktion den Cursor auf die zu löschende Zahl/ Funktion bringen und dann  $\overline{\text{DEL}}$  drücken. Wenn sich der Cursor am rechten Ende einer Gleichung befindet, funktioniert die Taste (DEL) wie die Rückschritt-Taste.
	- **Bei der Rechnung mit Konstanten wird der Summand zu einer Konstanten.** Subtraktion und Division werden in der gleichen Art und Weise durchgeführt. Bei Multiplikationen wird der Multiplikand zu einer Konstanten. V Bei Konstantenberechnungen werden Konstanten als K angezeigt.

**Berechnungen mit technischen Vorzeichen** Berechnungen können in der Normal-Betriebsart (ausgenommen N-Basis) mit den folgenden 9 Vorzeichen ausgeführt werden.

### **Modifizierungsfunktion**

Berechnungsergebnisse werde intern in der wissenschaftlichen Notation mit bis zu 14 Stellen für die Mantisse berechnet. Die Darstellung der Ergebnisse erfolgt allerdings nach der zugewiesenen Anzeigeart und Anzahl der Dezimalstellen; die internen Ergebnisse stimmen daher nicht unbedingt mit den dargestellten Ergebnissen überein. Mit der Modifizierungsfunktion werden die internen Werte so umgewandelt, dass sie den Ergebnissen auf der Anzeige entsprechen; die angezeigten Werte können dann ohne weitere Änderungen für Folgeberechnungen verwendet werden.

### **Die Solver-Funktion**

Mit der Solver-Funktion kann der *x* Wert, für den die eingegebene Gleichung zu 0 wird, bestimmt werden.

Differentialrechnung:  $f'(x) = \frac{f(x+\frac{dx}{2}) - f(x-\frac{dx}{2})}{dx}$ 

Eine Pseudo-Zufallszahl mit drei effektiven Stellen von 0 bis 0.999 kann durch Drücken von  $\sqrt{2ndF}$  **RANDOM**  $\boxed{0}$   $\boxed{ENT}$  generiert werden.

von  $(2ndF)$  [RANDOM]  $(2)$  [ENT] zufällig generiert werden. **[Zufalls-Ganzzahl]**

Zum Generieren einer Zufalls-Ganzzahl zwischen 0 und 99 (<u>2ndF) [random] (= 3 -</u> )  $[ENT]$  drücken.

# **EINLEITUNG**

### Besten Dank für den Erwerb dieses wissenschaftlichen Rechners von SHARP, Modell EL-520W.

## $\bigcirc$ : verfügbar  $\times$ : nicht verfügbar **[Kurzzeitspeicher (A-F, X und Y)]**

**Anwendungsbeispiele (einschließlich einiger Formeln und Tabellen)** siehe Rückseite der englischen Anleitung. **Die Zuordnung zu den einzelnen Kapiteln erfolgt durch die Zahl rechts der Überschriften.** Diese Anleitung sollte als Referenz gut aufbewahrt werden.

> Zum Speichern eines Wertes (STO) und eine Variablen-Taste drücken. Zum Abrufen eines Wertes (<u>RCL</u>) und eine Variablen-Taste drücken.<br>Um eine Variable in einer Gleichung einzufügen, drücken Sie (<u>ALPHA),</u> gefolgt von der gewünschten Variablen-Taste.

> Zusätzlich zu den Funktionen der Kurzzeitspeicher kann ein Wert auch zum Inhalt des unabhängigen Speichers addiert oder von diesem subtrahiert werden. Zum Löschen des unabhängigen Speichers (M)  $(ON/C)(STO)(M)$  drücken.

#### **Betriebshinweise**

Ein Rechenergebnis, das durch Drücken von  $\equiv$  oder anderen beendenden Berechnungsanweisungen erzielt wird, wird automatisch im Speicher für das letzte Ergebnis gespeichert.

Formeln mit bis zu 256 Zeichen können in F1 bis F4 gespeichert werden. (Funktionen wie sin u.a. werden als ein Zeichen gewertet.) Beim Speichern einer neuen Gleichung in jedem Speicher wird automatisch eine bereits gespeicherte Gleichung gelöscht.

mit his zu 14 Stellen abgerufen. **Kettenrechnungen**

#### **HINWEIS**

 $A \rightarrow B$ ,  $B \rightarrow b$ ,  $C \rightarrow \ell$ ,  $D \rightarrow d$ ,  $E \rightarrow \ell$ ,  $F \rightarrow \ell$ Im Binär-, Pental-, Oktal- und Hexadezimalsystem gibt es keine Kommastellen. Wird eine Dezimalzahl mit Kommastelle in eine Binär-, Pental-, Oktal- oder Hexadezimalzahl umgewandelt, so wird der Teil nach dem Komma weggelassen. Sollte das Ergebnis einer Berechnung mit Binär-, Pental-, Oktal- oder Hexadezimalzahlen eine Kommastelle aufweisen, wird diese in gleicher Weise weggelassen. Negative Zahlen werden im Binär-, Pental-,

• Wert von *r* oder *x*: Speicher X • Wert von θ oder *y*: Speicher Y **Berechnungen mit physikalischen Konstanten** Siehe die Schnell-Referenz-Karte und die Rückseite der englischen Anleitung.<br>Eine Konstante wird durch Drücken von (<u>GNST),</u> gefolgt von der Nummer der physikalischen Konstante aufgerufen, die mit einer zweistelligen Ziffer

**Rechtwinkelige** Koordinaten

• Das Rechenergebnis wird automatisch in den Speichern X und Y

a  $\frac{1}{x_0}$   $\frac{1}{x_1}$  b x x

 $\bar{x_1}$  x

1 2 3

 $x_0$ ,  $y \mid x$ 

Winkelgrad  $\Box$  T  $\Box$  Winkelsekunde Winkelminute

**Nr. Konstante** schwindigkeit des Lichts im 12034' 56.78

 $P(r,\theta)$ 

Falls eine Wartung des Rechners notwendig ist, sollte nur ein SHARP-Händler, eine von SHARP empfohlene Servicestelle oder ein SHARP-Kundendienst diesen Service vornehmen.

## **Feste Hülle**

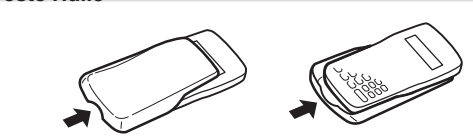

#### **ANZEIGE**

*xy***/***r*<sup>θ</sup> **:** Zeigt an, in welcher Form die Ergebnisse bei Berechnungen mit komplexen Zahlen dargestellt werden.

# **SHARP**

## WISSENSCHAFTLICHER RECHNER

# **BEDIENUNGSANLEITUNG**

- **:** Zeigt an, dass Daten oberhalb/unterhalb dieser Anzeige angesehen werden können. Drücken Sie (A)  $\sqrt{ }$  zur Ansicht weiterer Zeilen. **Mehrzeilen-Playback-Funktion**
- **2ndF** : Erscheint, wenn  $\boxed{2ndF}$  gedrückt wird.
- **HYP** : Zeigt an, dass  $\boxed{\hbaryp}$  gedrückt wurde; die hyperbolischen Funktionen sind aktiviert. Wenn (2ndF) archypl gedrückt werden, erscheint die Anzeige "**2ndF HYP**"; die inversen hyperbolischen Funktionen sind jetzt aktiviert.
- **ALPHA :** Erscheint, wenn (ALPHA) (STAT VAR), (STO) oder (RCL) gedrückt wird.

Wenn die Anzeige sehr schwach ist oder nichts auf der Anzeige erscheint, wenn  $\overline{ONC}$  im Halbdunkel gedrückt wird, ist es Zeit, die Batterien

## **FIX/SCI/ENG:** Anzeige der Art der Darstellung eines Wertes. **DEG/RAD/GRAD:** Zeigt die Winkeleinheit an.

Wenn die aus einer beschädigten Batterie austretende Flüssigkeit in die Augen gelangt, kann dies zu schweren Verletzungen führen. In diesem Fall die Augen mit klarem Wasser auswaschen und sofort einen Arzt

Wenn die aus einer beschädigten Batterie austretende Flüssigkeit mit der Haut oder Bekleidung in Berührung kommt, sollte sie sofort mit sauberem

- **STAT :** Erscheint, wenn die Statistik-Betriebsart gewählt ist. **M :** Zeigt an, dass ein Wert im unabhängigen Speicher gespeichert
- wurde. **? :** Zeigt an, dass der Rechner auf die Eingabe eines numerischen Werts wartet, z.B. bei Simulationsberechnungen.
- **:** Zeigt an, dass bei der Berechnung mit komplexen Zahlen der  $\lambda$ Winkel als Ergebnis angegeben wird.
- *i* **:** Zeigt an, dass bei der Berechnung mit komplexen Zahlen eine imaginäre Zahl dargestellt wird.

Die Batterien außerhalb der Reichweite von Kindern aufbewahren. V Entladene Batterien immer aus dem Gerät entnehmen. Sie könnten

auslaufen und den Rechner beschädigen. Bei unsachgemäßer Verwendung besteht Explosionsgefahr

Die Batterien nicht ins offene Feuer werfen, da sie explodieren könnten.

## **VOR DEM GEBRAUCH DES RECHNERS**

## **Tastenbezeichnungen, die in dieser Anleitung**

#### **verwendet werden** In dieser Anleitung werden folgende Tastenbezeichnungen verwendet:

- Bestimmung von  $e^x$  :  $(2ndF)(e^x)$ Bestimmung von In  $(m)$ Bestimmung von F : I Kü
- Für die Verwendung der zweiten Funktion einer Taste (in Orangerot über der Taste dargestellt) wird diese Funktion nach (<u>2ndF</u>) angegeben. Vor der Wahl<br>eines Speichers erst (<u>APHA)</u> drücken. Die Zahlen zur Eingabe von Werten werden nicht als Tasten sondern als einfache Zahlen angegeb

Batteriefachdeckel und Schrauben wieder anbringer 7. Drücken Sie den RESET-Schalter an der Rückseite des Geräts. Stellen Sie sicher, dass die folgende Anzeige erscheint. Wenn die Anzeige nicht erscheint, müssen die Batterien herausgenommen und erneut

## **Ein- und Ausschalten**

# Zum Einschalten  $\overline{\text{ONC}}$  und zum Ausschalten  $\overline{\text{2ndF}}$  OFF drücken.

# **Löschen von Eingaben und Speichern**

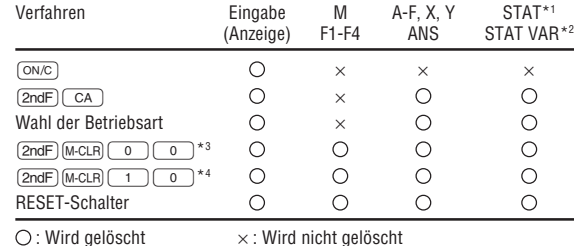

Batterien  $\times$  2 (eingesetzt), Bedienungsanleitung, Schnell-Referenz-Karte und feste Hülle

### **Eingabe und Korrektur von Gleichungen [Cursor-Tasten]**

Speicher, Solver-Funktion und Simulationsberechnungen.

**Vorrangordnung bei Berechnungen** Berechnungen werden mit den folgenden Prioritäten ausgeführt:

Q Brüche (1l4, u.a.) W ∠, technische Vorzeichen E Funktionen wird ihr Argument vorangestellt (x-1, x2 , n!, usw.) R Yx , x ¿ T Implizierte Multiplikation eines Speicherwerts (2Y, usw.) Y Funktionen werden von ihrem Argument gefolgt (sin, cos, usw.) ① Implizierte Multiplikation einer Funktion (2sin30,<br>usw.) ⑧ nCr, nPr ⑨ ×, ÷ ⑩ +, — ⑪ AND ⑫ OR, XOR, XNOR ⑬ =, M+, M—, ⇒M, |DEG, |RAD, |GRAD, DATA, CD, →rθ, →xy und andere abschließende

Anweisungen für Berechnungen.

V Bei der Verwendung von Klammern haben Berechnungen in Klammern Vorrang

vor allen anderen Berechnungen. **ANFANGSEINSTELLUNG Wahl der Betriebsart**

**SET UP-Menü**

werden:

**[Zuweisung der Winkeleinheit]**

 $\bullet$  Den blinkenden Cursor mit  $(\blacktriangleright)$   $(\blacktriangleleft)$ bewegen, dann <u>( ent )</u> (Taste ( = \_)) drücken oder • Die Zahlentaste für den entsprechenden Menüpunkt drücken. • Wenn  $\blacktriangle$  oder  $\blacktriangledown$  angezeigt wird, drücken Sie  $\boxed{\blacktriangle}$  oder  $\boxed{\blacktriangledown}$ , um das

Die folgenden drei Winkeleinheiten (Kreisgrad, Radiant und Gradient) können

DRG FSE TAB  $\Omega$ 

 $[2]$ 

 $\left[3\right]$ 

 $[4]$ 

 $[5]$ 

 $[21]$ 

zugewiesen werden.

**[Wahl der Anzeigeart und Zuweisung der Anzahl der Dezimal-**

**stellen]**

Zur Anzeige von Berechnungsergebnissen stehen vier Anzeigearten zur Verfügung: Gleitkomma, Festkomma, wissenschaftliche Notation und

technische Notation.

V Wenn das Symbol FIX, SCI oder ENG dargestellt wird, kann die Anzahl der Dezimalstellen (TAB) auf einen beliebigen Wert zwischen 0 und 9 eingestellt werden. Nach der Einstellung der Dezimalstellen wird der angezeigte Wert

entsprechend der gewählten Anzahl der Stellen gerundet.

wird automatisch in wissenschaftlicher Notation angezeigt.<br>• NORM1: 0.000000001 ≤ x ≤ 9999999999

**[Einstellung des Gleitkommasystems bei wissenschaftlicher**

**Notation]**

Im Gleitkommasystem stehen zwei Anzeigearten zur Verfügung: NORM1 (Grundeinstellung) und NORM2. Eine Zahl außerhalb des eingestellten Bereichs

V NORM2: 0.01 ≤ x ≤ 9999999999

• Zur Ausführung von Berechnungen mit statistischen Variablen (الصور الله ) und

 $\left| \text{left bis} \right| \widehat{\text{2ndF}} \right| \widehat{\text{CA}}$  aedrückt oder eine

**WISSENSCHAFTLICHE BERECHNUNGEN** • Drücken Sie  $\overline{[MODE]}$  o , um die Normal-Betriebsart einzustellen.  $\bullet$  Drücken Sie bei jedem Beispiel  $\lceil \circ \text{N/C} \rceil$ , um die Anzeige zu löschen. Wenn das Symbol FIX, SCI oder ENG angezeigt wird, löschen Sie dieses Symbol

durch Wahl von "NORM1" im SET UP-Menü.

**Grundrechenarten**

lassen werden.

**Rechnungen mit Konstanten**

- **Siehe die Anwendungsbeispiele für die einzelnen Funktionen.**
- Vor dem Beginn der Berechnung muß die Winkeleinheit festgelegt werden.

 $\bullet$  Die schließende Klammer  $\boxed{\phantom{a}}$  direkt vor  $\boxed{\phantom{a}}$  oder  $\boxed{\phantom{a}^{M+}}$  kann wegge-

#### **Wissenschaftliche Funktionen**

**Differential-/Integralfunktionen**

 $(1)$ 

- Differential- und Integralberechnungen stehen nur in der Normal-Betriebsart zur Verfügung. Für Berechnungsbedingungen wie etwa den *x* Wert in der Differentialrechnung oder die untere Grenze bei Integralberechnungen können nur numerische Werte eingegeben werden. Gleichungen wie z.B. 22 können nicht eingegeben werden. Es ist möglich, dieselbe Gleichung immer wieder zu verwenden und dabei nur die Bedingungen zu ändern, ohne die Gleichung neu eingeben zu müssen.
- Bei der Ausführung einer Berechnung wird der Wert im X-Speicher gelöscht. • Für die Differentialberechnung immer zuerst die Formel eingeben, danach den Wert *x* in die Differentialgleichung sowie das genaue Intervall (d*x*) eingeben. Sollte der numerische Wert für das genaue Intervall nicht spezifiziert sein, wird für *x*≠0 |*x*|×10<sup>-5</sup> und für *x*=0 10<sup>-5</sup> des Wertes der numerischen Ableitung angenommen.
- V Für die Integralberechnung immer zuerst die Formel eingeben, und danach den Bereich des Integrals (*a*, *b*) und die Intervalle (n). Sollte für die Intervalle kein numerischer Wert spezifiziert sein, wird die Berechnung mit dem Wert n=100 durchgeführt.
- Da bei Differential- und Integralrechnungen auf die folgenden Formeln zurückgegriffen wird, kann es in einzelnen seltenen Fällen bei der Ausführung von Berechnungen mit Unstetigkeitsstellen zu unkorrekten Ergebnissen kommen

## Integralrechnung (Simpsonsche Regel):

### **Zufallszahlen-Funktion**

Die Zufallszahlen-Funktion hat vier Einstellungen zur Verwendung in der normalen oder der Statistik-Betriebsart. (Diese Funktion kann nicht verwendet werden, wenn die Funktion für die N-Basis verwendet wird.) Zum Generieren weiterer Zufallszahlen in Reihe (<u>ENT)</u> drücken. Zum Beenden (<u>owc)</u> drücken.<br>• Die Zahlenserie der generierten Zufallszahlen wird im Speicher Y gespeichert. Jede Zufallszahl basiert auf einer Zahlenserie.

## **[Zufallszahlen]**

# **[Zufalls-Würfel]**

Zum Simulieren eines W ürfelns kann durch Drücken von @`1 ® eine Zufallszahl zwischen 1 und 6 generiert werden.

### **[Zufalls-Münze]** Zum Simulieren eines Münzwurfes kann 0 (Kopf) oder 1 (Zahl) durch Drücken

# **EL-520W** MODELL **EL-520X**

**Änderung der Winkeleinheiten**  $[7]$ Bei jedem Drücken von  $\overline{2ndF}$  (DRG) wird die Winkeleinheit entsprechend zyklisch weitergeschaltet.

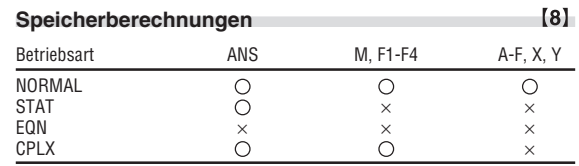

## **[Unabhängiger Speicher (M)]**

# **[Speicher für das letzte Ergebnis (ANS)]**

## **[Formelspeicher (F1-F4)]**

#### Hinweis: Berechnungsergebnisse der unten angegebenen Funktionen werden automatisch in X und Y gespeichert und bestehende Werte dabei überschrieben.

V Zufallszahlen-Funktion .... Speicher Y

V →*r*θ, →*xy ......................* Speicher X (*r* oder *x*), Speicher Y (θ oder *y*) V Durch Verwendung von R oder K werden gespeicherte Werte

Das Ergebnis einer vorhergehenden Berechnung kann für die nächste Berechnung weiterverwendet werden. Es kann aber nicht mehr aufgerufen werden, wenn weitere Rechnungsanweisungen eingegeben wurden. Bei Verwendung von vorgestellten Funktionen  $(\sqrt{\phantom{x}}\,$ , sin usw.) können Kettenrechnungen ausgeführt werden, selbst wenn das vorherige Berechnungsergebnis mit  $\overline{(0N/C)}$  oder  $\overline{(2n dF)}$   $\overline{(cA)}$  gelöscht wurde.

 $[9]$ 

 $[10]$ 

 $[12]$ 

 $[13]$ 

**[Ausführen von Integralberechnungen]** Bei Integralberechnungen wird je nach Integranden und Teilintervallen längere Zeit für die Berechnung beansprucht. Während der Berechnung erscheint auf der Anzeige das Wort "Calculating!" (= "wird berechnet"). Um die Berechnung zu unterbrechen, drücken Sie  $\overline{(ON/C)}$ . Bitte beachten Sie, dass es zu größeren Integralfehlern kommen kann bei größeren Schwankungen in den Integralwerten mit geringen Veränderungen des Integralbereichs sowie bei periodischen Funktionen usw., wo es positive und negative Integralwerte entsprechend dem Intervall gibt. Im ersten Fall wählen Sie die zu integrierenden Intervalle so klein wie möglich. Im zweiten Fall trennen Sie die positiven und negativen Werte. Auf diese Weise werden die Berechnungsergebnisse genauer und die Berechnungszeit wird kürzer. a y

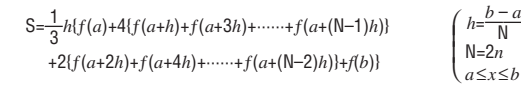

**Bruchrechnung**

Arithmetische Operationen und Speicherberechnungen können in Bruchrechnung ausgeführt werden, auch als Umrechnungen zwischen

Dezimalzahlen und Brüchen.

V Wenn mehr als 10 Ziffern angezeigt werden sollen, muß die Zahl umgewandelt

und als Dezimalzahl angezeigt werden.

**Rechnungen mit Binär-, Pental-, Oktal-, Dezimal-**

**und Hexadezimalzahlen (N-Basis)**

Umwandlungen zwischen Zahlen zur N-Basis können ausgeführt werden. Die vier Grundrechenarten, Berechnungen mit Klammern und Speicherberechnungen können ebenfalls ausgeführt werden, weiterhin logische Operationen mit AND, OR, NOT, NEG, XOR und XNOR mit

Binär-, Pental-, Oktal- und Hexadezimalzahlen.

Umwandlungen in die einzelnen Zahlenschreibweisen erfolgen mit Hilfe der

 $\overline{(2ndF)}$   $\rightarrow$  BIN) (" $\overleftrightarrow{h}$ " erscheint.),  $\overline{(2ndF)}$   $\rightarrow$  PEN) (" $\overleftrightarrow{P}$ " erscheint.),  $\overline{(2ndF)}$   $\rightarrow$  OCT (" $a$ " erscheint.),  $\overline{(2ndF)}$   $\rightarrow$  HEX) (" $H$ " erscheint.),  $\overline{(2ndF)}$   $\rightarrow$  DEC) (" $h$ ", " $P$ ",

Hinweis: Die Hexadezimalzahlen A-F werden durch Drücken von (<u>CNST</u>),  $(y^x)$ ,  $(x^2)$ ,  $(x^3)$ ,  $(\log)$ , und  $(\ln)$  eingegeben und wie folgt

folgenden Tasten:

Oktal- oder Hexadezimalsystem als Komplement angezeigt. **Zeitberechnungen, dezimale und sexagesimale**

**Berechnungen**

Umwandlungen zwischen dezimalen und sexagesimalen Zahlen können ausgeführt werden; bei der Verwendung von sexagesimalen Zahlen ist die Umwandlung von Sekunden- und Minuten-Notationen möglich. Weiterhin können die vier Grundrechenarten und Speicherberechnungen mit dem sexagesimalen System ausgeführt werden. Die Notation von sexagesimalen

Vor der Durchführung einer Berechnung ist eine Winkeleinheit zu wählen.

Zahlen ist wie folgt:

**Koordinaten-Umwandlungen**

gespeichert.

zugewiesen wurde.

Die aufgerufene Konstante erscheint in der gewählten Anzeige-Betriebsart

mit der jeweils möglichen Zahl von Dezimalstellen.

Physikalische Konstanten können in der Normal-Betriebsart (allerdings nicht bei Einstellung auf Binär-, Pental-, Oktal- oder Hexadezimalzahlen), der Gleichungs-Betriebsart und der Statistik-Betriebsart aufgerufen werden. Hinweis: Physikalische Konstanten und metrische Umwandlungen basieren entweder auf den von "2002 CODATA" empfohlenen Werten oder der Ausgabe 1995 des "Guide for the Use of the International System of Units (SI)" des NIST (National Institute of Standards

and Technology) oder auf ISO-Normen.

↔ P (*x*,*y* )

X

Y

0 *y x*

X

0

*r* θ

Polarkoordinaten

y

x

0

x  $^{\circ}$   $^{\circ}$ 3

 $\mathcal{L}$ I I J

 $[6]$ 

" $\mathbf{u}$ " und " $\mathbf{H}$ " verschwinden.)

angezeigt:

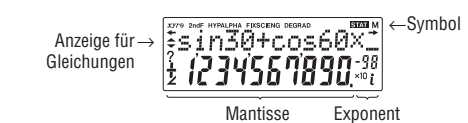

Vakuum

**Nr. Konstante**

men idealer Gase

 $[15]$ 

 $[17]$ 

 $[18]$ 

28 Lochschmidtsche Zahl<br>29 Molarvolumen idealer

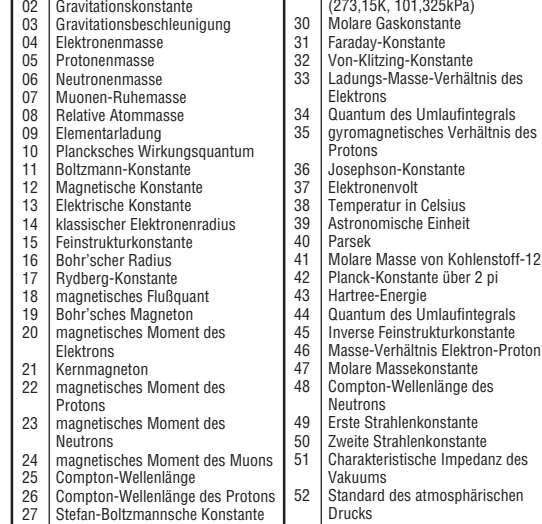

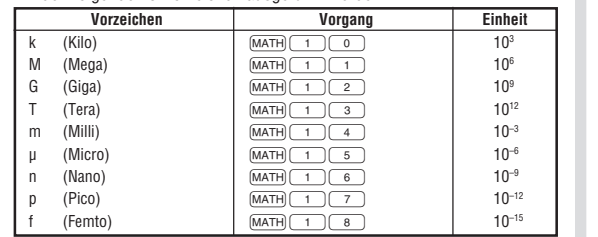

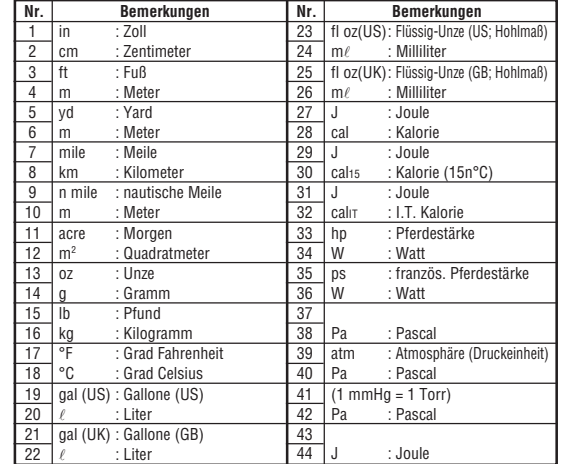

**DEUTSCH**

**Zeitpunkt zum Auswechseln der Batterien**

auszuwechseln. **Vorsicht**

aufsuchen.

Wasser ausgewaschen werden.

Niemals verbrauchte Batterien im Gerät lassen.

V Wenn das Gerät längere Zeit nicht benutzt wird, sollten die Batterien entfernt und an einem sicheren Ort aufbewahrt werden, um einer Beschädigung des Gerätes vor auslaufenden Batterien vorzubeugen.

Keine benutzten Batterien einsetzen und sicherstellen, dass keine

verschiedenen Batterietypen benutzt werden.

**Vorgehen beim Auswechseln**

3. Schieben Sie den Batteriefachdeckel leicht nach vorn und heben Sie ihn

an, um ihn abzunehmen.

4. Entfernen Sie die verbrauchten Batterien mit Hilfe eines Kugelschreibers

oder eines anderen spitzen Geräts. (Abb. 2)

5. Setzen Sie zwei neue Batterien ein. Achten Sie darauf, dass der positive

Pol "+" nach oben zeigt.

eingesetzt werden. Dann die Anzeige erneut überprüfen.

1. Das Gerät durch Drücken von  $(2ndF)$  OFF) ausschalten. Drehen Sie die beiden Schrauben heraus (Abb. 1).

(Abb. 1) (Abb. 2)

**Automatische Abschaltfunktion**

**SEARCH STARTING STARTION COMPANY** 

Dieser Rechner schaltet sich zur Stromeinsparung automatisch aus, wenn für etwa

10 Minuten keine Taste gedrückt wird.

**TECHNISCHE DATEN**

Betriebstemperatur:<br>Abmessungen:

 $[28]$ 

Rechenleistung: Wissenschaftliche Berechnungen, Rechnungen mit

 $3V = 6$  Gleichstrom: Backup-Batterien (Alkalibatterien (LR44)  $\times$  2)<br>0°C – 40°C

Abmessungen:  $\frac{79,6 \text{ mm}}{79,6 \text{ mm}}$  (B)  $\times$  154,5 mm (T)  $\times$  13,2 mm (H)<br>Gewicht:  $\frac{1}{2}$ 

nformationen zur Entsorgung dieses Gerätes und der Batterien http://wenn.com/calculator.com/calculator/wenner/2012/http://wenner.com/calculator/wenner/wenner/wenner/wenner<br>MESS GERAT ODER DIE BATTERIEN ENTSORGT<br>GEGEBEN WERDEN !<br>GEGEBEN WERDEN !

XX WEHOLEN SULLEN JUMPIFEN SIE NICHT ZUM HAUSMULL<br>1. In der Europäischen Union<br>1. GEGEBEN WERDEN !<br>1. Gebrauchte elektrische und elektronische Geräte und Batterien müssen<br>1. Gebrauchte elektrische und elektronische Geräte

**2. In anderen Ländern außerhalb der EU**<br>Bitte erkundigen Sie sich bei Ihrer Gemeindeverwaltung nach dem<br>ordnungsgemäßen Verfahren zur Entsorgung dieses Geräts. <mark>[DEUTSCH</mark>]

In Europa vertreten durch: Sharp Electronics Europe Ltd.<br>4 Furzeground Way, Stockley Park<br>Uxbridge, Middlesex, UB11

1EZ. U.K. http://www.sharp.eu

komplexen Zahlen, Gleichungslösungen,

П

24 Berechnungsanweisungen/10 numerische

statistische Berechnungen usw.

Interne Berechnungen: Mantissen von bis zu 14 Ziffern

Werte

(5 numerische Werte in der Statistik-Betriebsart und in der Betriebsart Komplexe Zahlen)

Stromversorgung: Eingebaute Solarzellen

Gewicht: ca. 97 g (mit Batterien)<br>
Zubehör: Batterien  $\times$  2 (eingesetz)